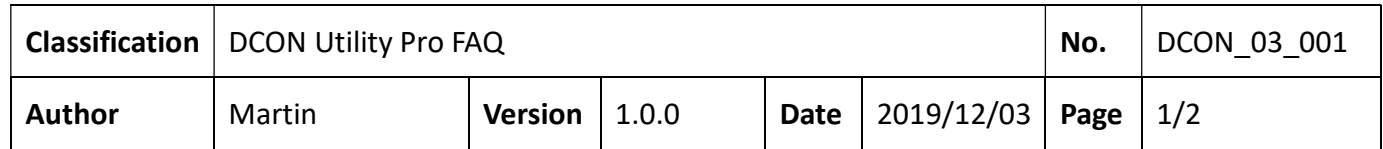

## How to enable Microsoft .NET Framework 3.5 or newer on your operating system?

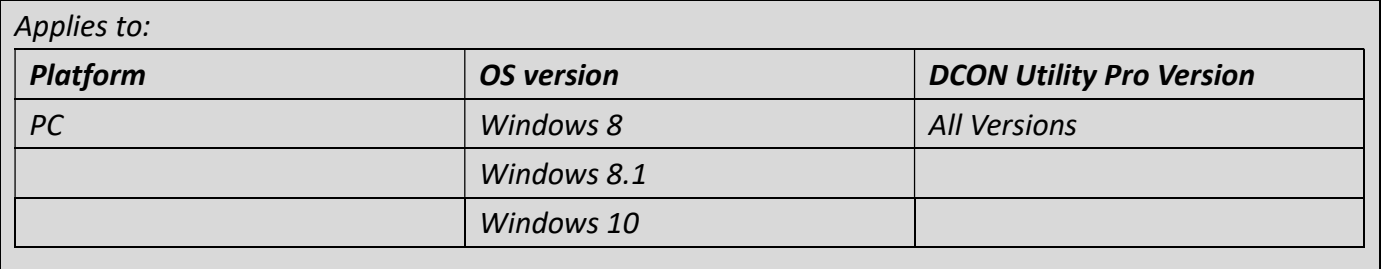

In order to use DCON Utility Pro, Microsoft .NET Framework 3.5 Feature (which includes .NET Framework 2.0 and .NET Framework 3.0) needs to be enabled.

## Installing .NET Framework 3.5 on demand

You may see the following configuration dialog if you try to run the DCON Utility Pro that requires the .NET Framework 3.5. Choose Install this feature to enable the .NET Framework 3.5. This option requires an Internet connection.

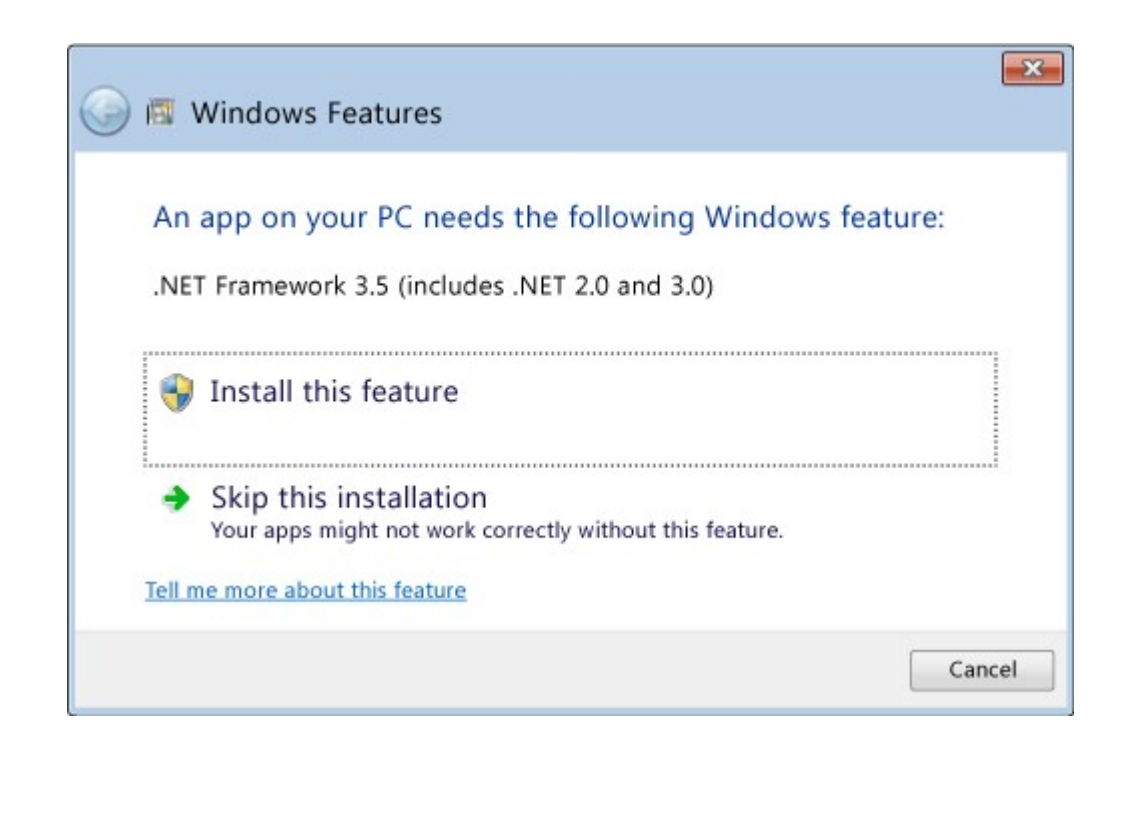

ICP DAS Co., Ltd. Technical document

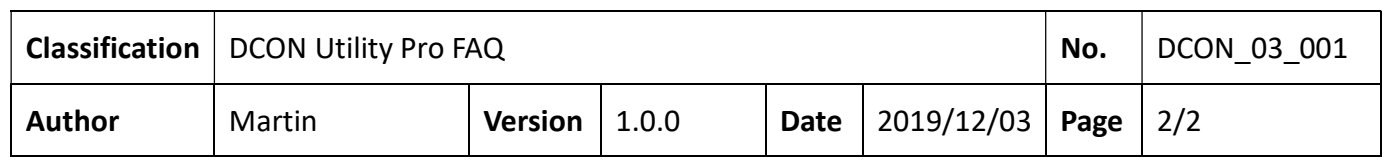

To enable Microsoft .NET Framework 3.5 (which includes .NET Framework 2.0 and .NET Framework 3.0), complete the instructions listed below for your particular operating system:

- 1. Press the Windows key Windows  $\blacksquare$  on your keyboard, type "Windows Features", and press Enter. The Turn Windows features on or off dialog box appears.
- 2. Select the .NET Framework 3.5 (includes .NET 2.0 and 3.0) check box, select OK, and reboot your computer if prompted.

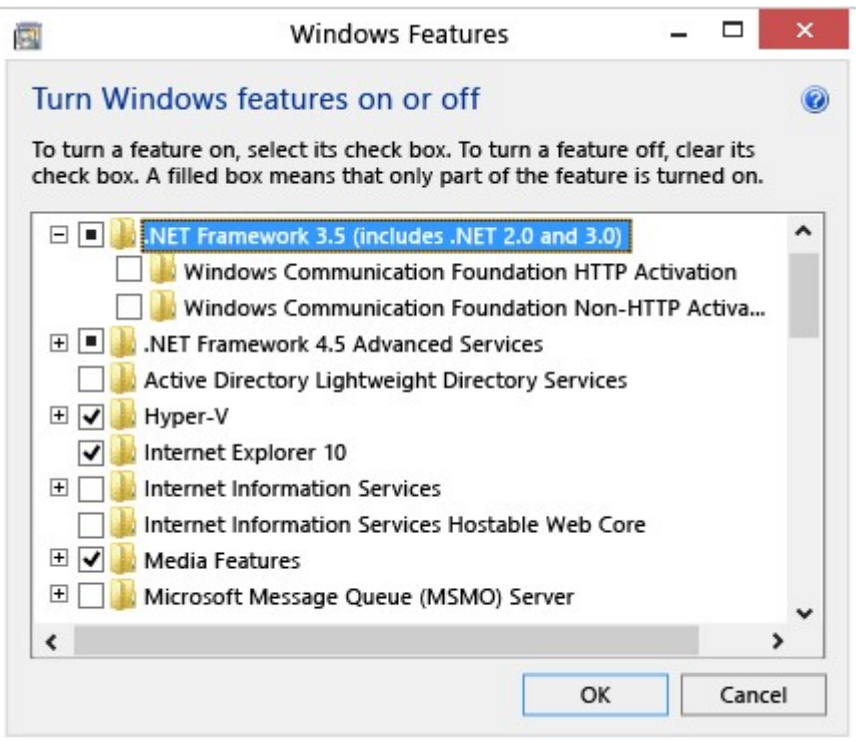

You don't need to select the child items for Windows Communication Foundation (WCF) HTTP Activation and Windows Communication Foundation (WCF) Non-HTTP Activation unless you're a developer or server administrator who requires this functionality.

For more detailed information about how to troubleshoot installation problems, refer to https://docs.microsoft.com/en-us/dotnet/framework/install/dotnet-35-windows-10

ICP DAS Co., Ltd. Technical document